# Руководство пользователя GlassProtect

Обновлено 22 сентября, 2021

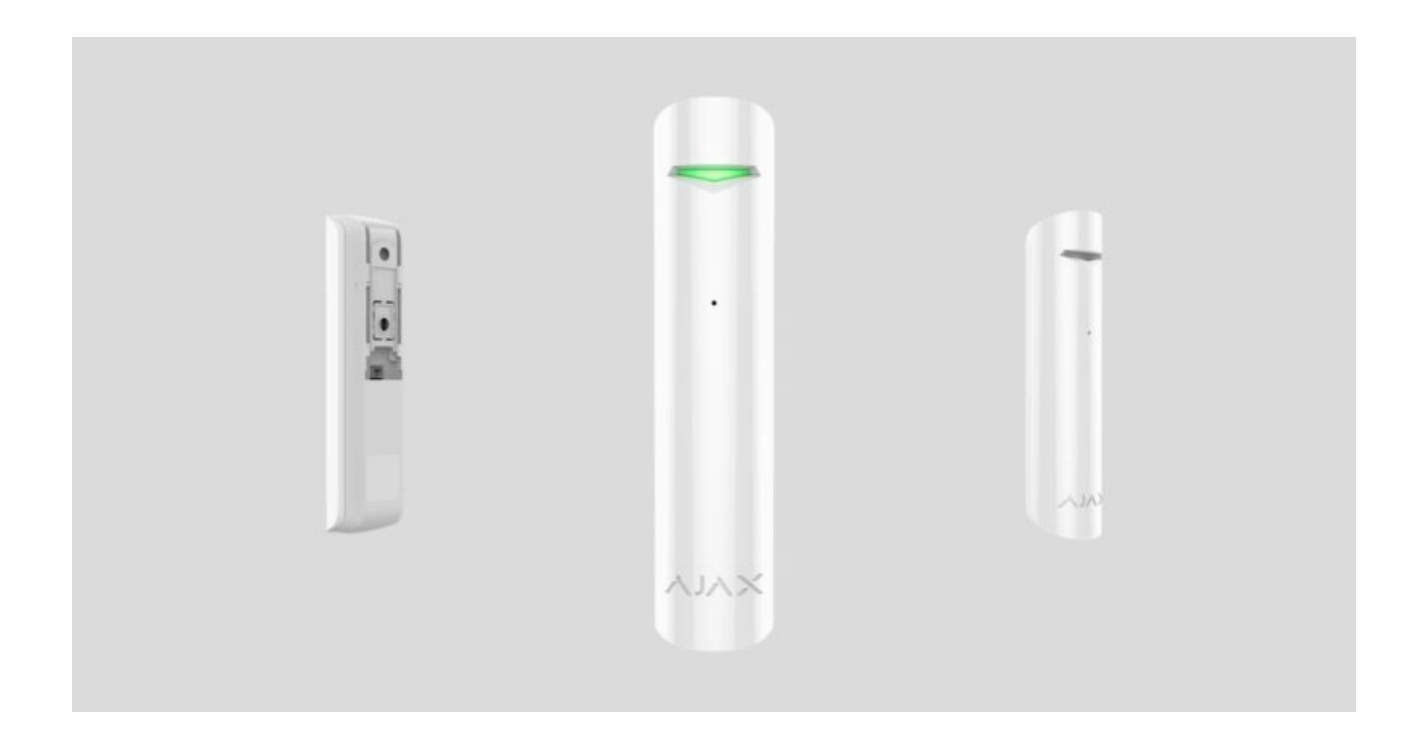

**GlassProtect** — беспроводной датчик, определяющий разбитие стекла на расстоянии до 9 метров. Используется внутри помещений, работает до 7 лет от комплектной батареи и оснащен разъемом для подключения дополнительного датчика.

GlassProtect работает в составе системы безопасности Ajax, подключаясь по защищенному протоколу Jeweller к хабу. Дальность связи — до 1000 метров при отсутствии преград. Также датчик может использоваться в составе сторонних охранных централей благодаря модулям интеграции uartBridgeили ocBridge Plus.

Датчик настраивается через мобильное **приложение для смартфонов** на iOS и Android. Обо всех событиях пользователя уведомляют pushнотификации, SMS-сообщения и звонки (если включены).

Система Ajax самодостаточна, но пользователь может подключить ее к пульту охранной компании.

#### [Купить датчик разбития GlassProtect](https://ajax.systems/ru/products/glassprotect/)

#### Функциональные элементы

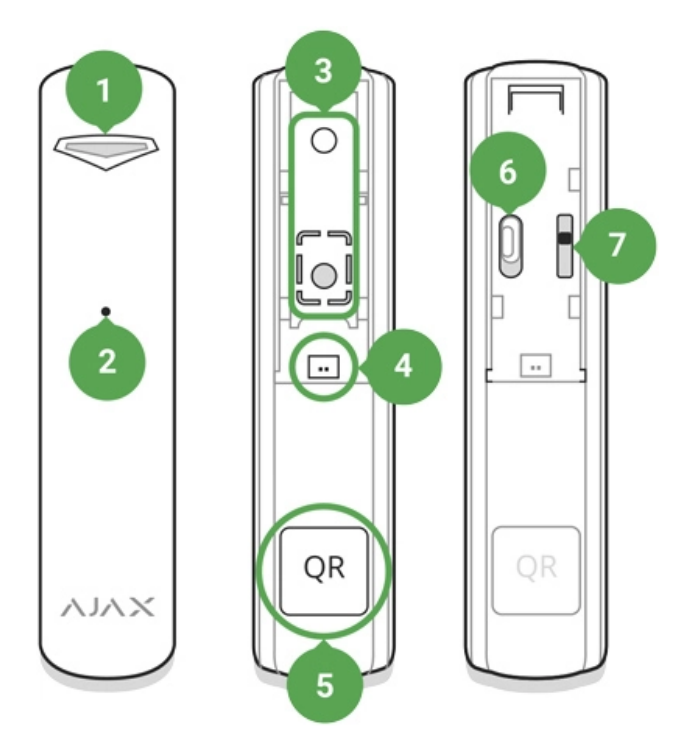

- **1.** Световой индикатор
- **2.** Отверстие микрофона
- **3.** Крепежная панель SmartBracket (перфорированная часть необходима для срабатывания тампера при попытке оторвать датчик от поверхности. Не выламывайте ее!)
- **4.** Разъем подключения внешнего датчика
- **5.** QR код
- **6.** Выключатель устройства
- **7.** Тампер устройства

# Принцип работы GlassProtect

GlassProtect оснащен чувствительным электретным микрофоном и используется для определения характерного звука разбития стекла, состоящего из низкочастотного удара и высокочастотного звона осколков. Благодаря двухэтапному определению разбития стекла, шанс ложного срабатывания минимален.

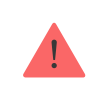

противоударная, солнцезащитная, декоративная или другая. Для фиксации разбития такого стекла мы рекомендуем использовать беспроводной датчик **открытия, удара и наклона** DoorProtect Plus[.](https://ajax.systems/ru/products/doorprotectplus/)

Сработав, поставленный на охрану датчик GlassProtect моментально передаетсигнал тревоги на **хаб**, активируя подключенные к хабу **сирены**, уведомляя пользователя и охранную компанию.

### Подключение датчика к охранной системе Ajax

### Подключение датчика к хабу

Прежде чем начать подключение датчика:

- **1.** Следуя рекомендациям инструкции хаба, установите на смартфон [приложение Ajax](https://ajax.systems/ru/software/). Создайте учетную запись, добавьте в приложение хаб и создайте хотя бы одну комнату.
- **2.** Включите хаб и проверьте подключение к интернету (по Ethernet кабелю и/или GSM сети).
- **3.** Убедитесь, что хаб не на охране и не обновляется, посмотрев его состояние в мобильном приложении.

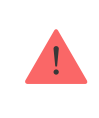

Добавить устройство к хабу может только пользователь с правами администратора

#### Как подключить GlassProtect к хабу:

- **1.** Нажмите **Добавить устройство** в приложении Ajax.
- **2.** Назовите устройство, отсканируйте или же впишите вручную **QR код** (размещен на корпусе и упаковке), выберите комнату размещения.

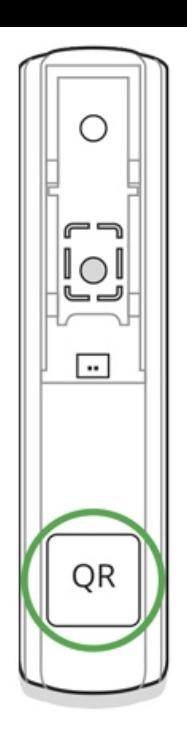

- **3.** Нажмите **Добавить** начнется обратный отсчет.
- **4.** Включите устройство.

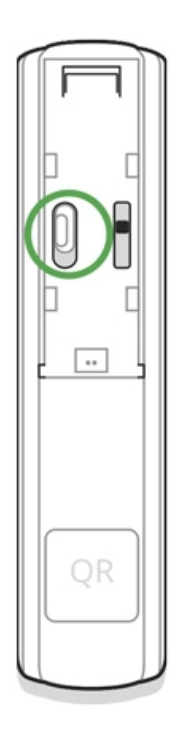

Чтобы произошло обнаружение и сопряжение, устройство должно находиться в зоне действия беспроводной сети хаба (на одном охраняемом объекте).

Запрос на подключение к хабу передается только в момент включения устройства.

Если подключение к хабу не удалось (светодиод мигает раз в секунду), выключите датчик на 5 секунд и повторите попытку. Подключенный к

хабу датчик появится в списке устройств хаба в приложении. Обновление статусов датчика в списке зависит от установленного в настройках хаба времени опроса устройств, значение по умолчанию — 36 секунд.

### Подключение датчика к сторонним охранным системам

Чтобы подключить датчик к сторонней охранной централи при помощи модуля интеграции uartBridge или ocBridge Plus[,](https://ajax.systems/ru/products/ocbridgeplus/) следуйте рекомендациям инструкции соответствующего устройства.

#### Состояния

Состояния включают в себя информацию об устройстве и его рабочие параметры. Состояния GlassProtect можно узнать в приложении Ajax:

- **1.** Перейдите во вкладку **Устройства** .
- **2.** Выберите GlassProtect в списке.

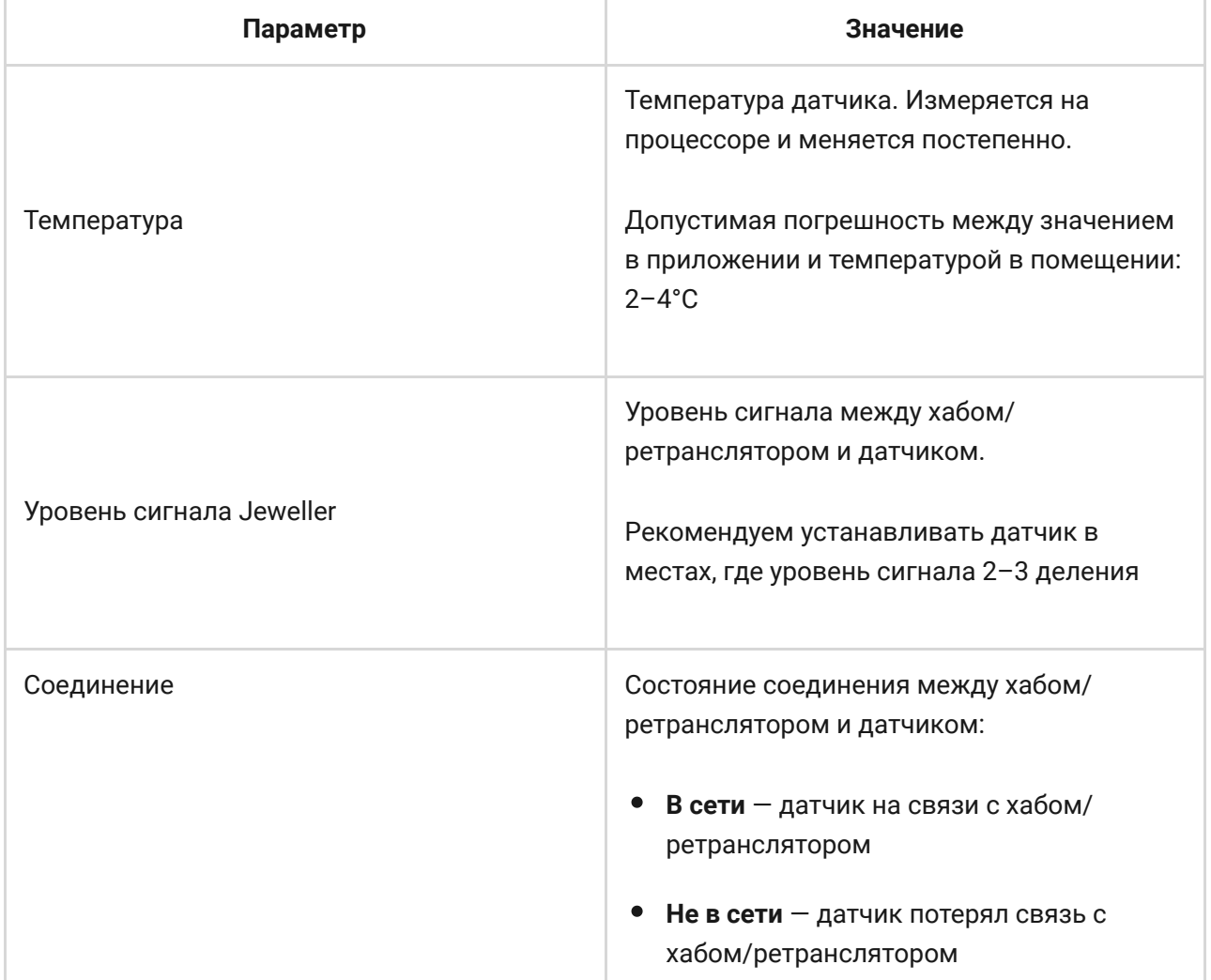

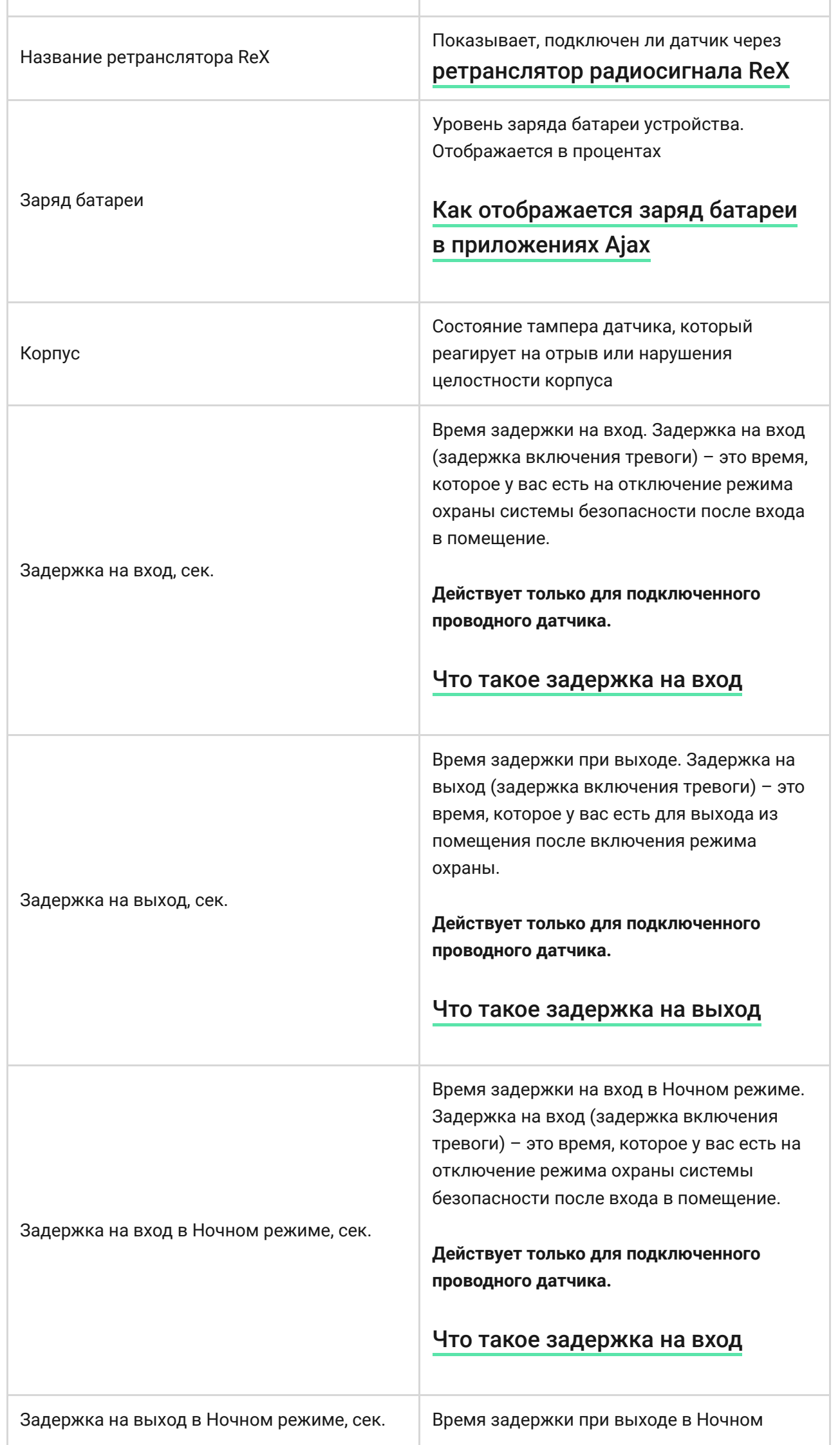

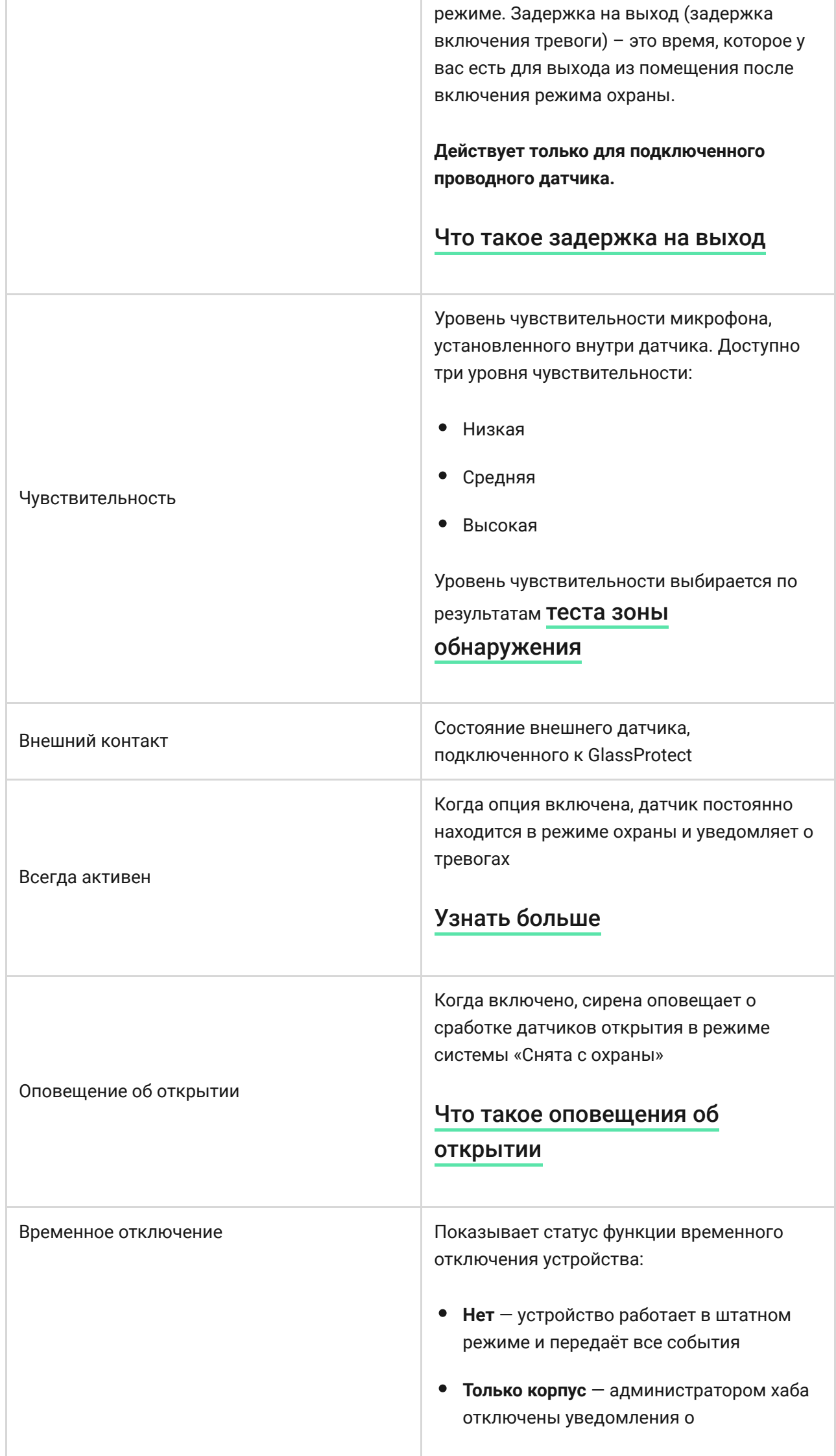

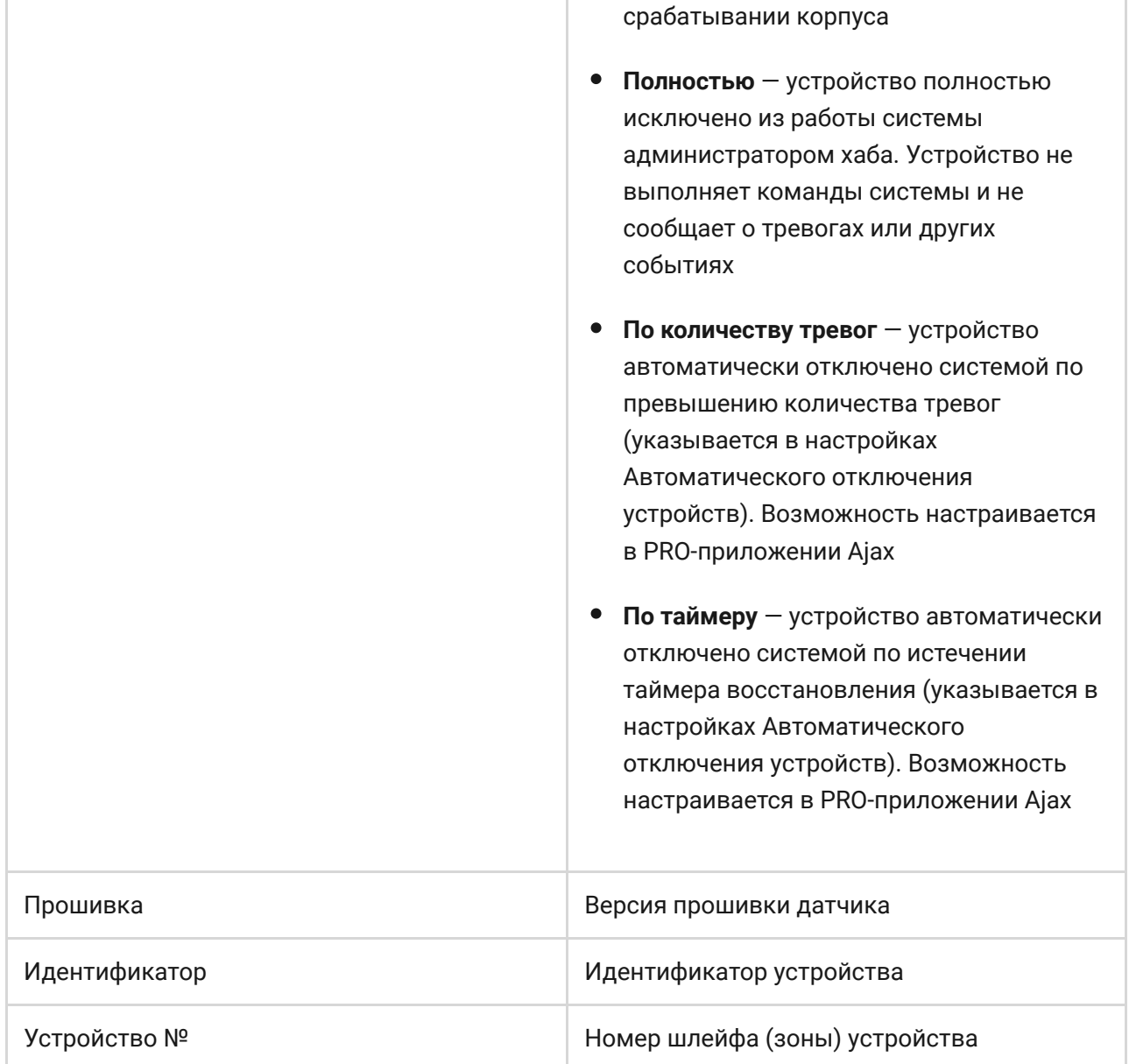

### Настройка датчика

Чтобы изменить настройки датчика в приложении Ajax:

- **1.** Выберите нужный хаб, если у вас их несколько или используете PRO приложение Ajax.
- **2.** Перейдите во вкладку **Устройства** .
- **3.** Выберите **GlassProtect** в списке.
- **4.** Перейдите в **Настройки**, нажав на иконку шестерёнки  $\overline{\hat{\otimes}}$ .
- **5.** Установите необходимые параметры.
- **6.** Нажмите **Назад**, чтобы новые настройки сохранились.

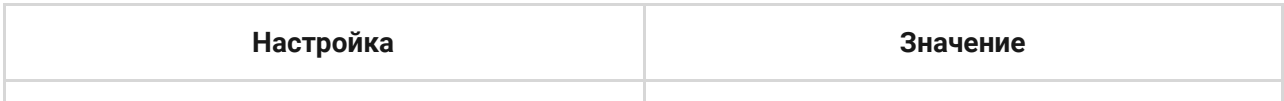

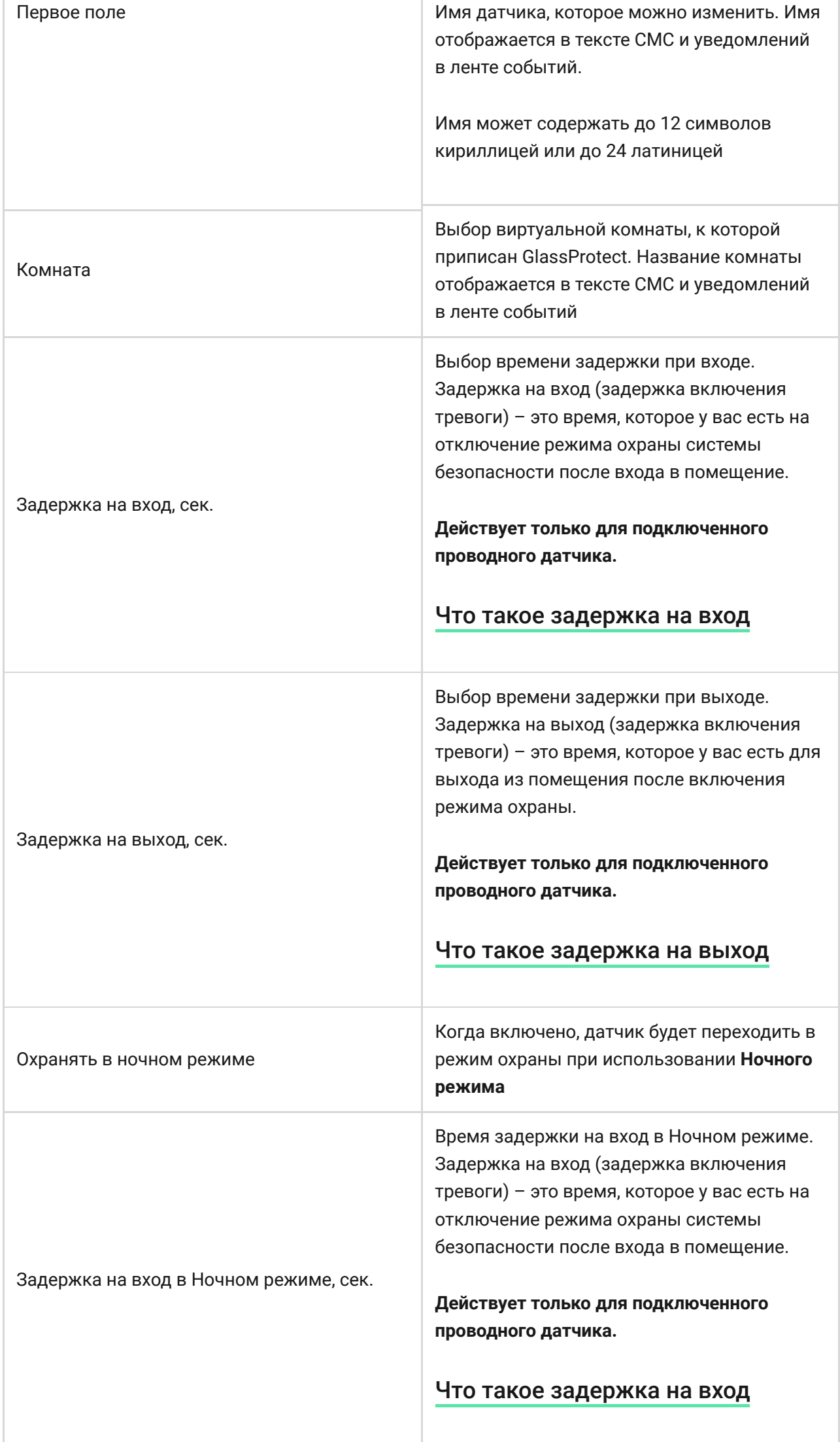

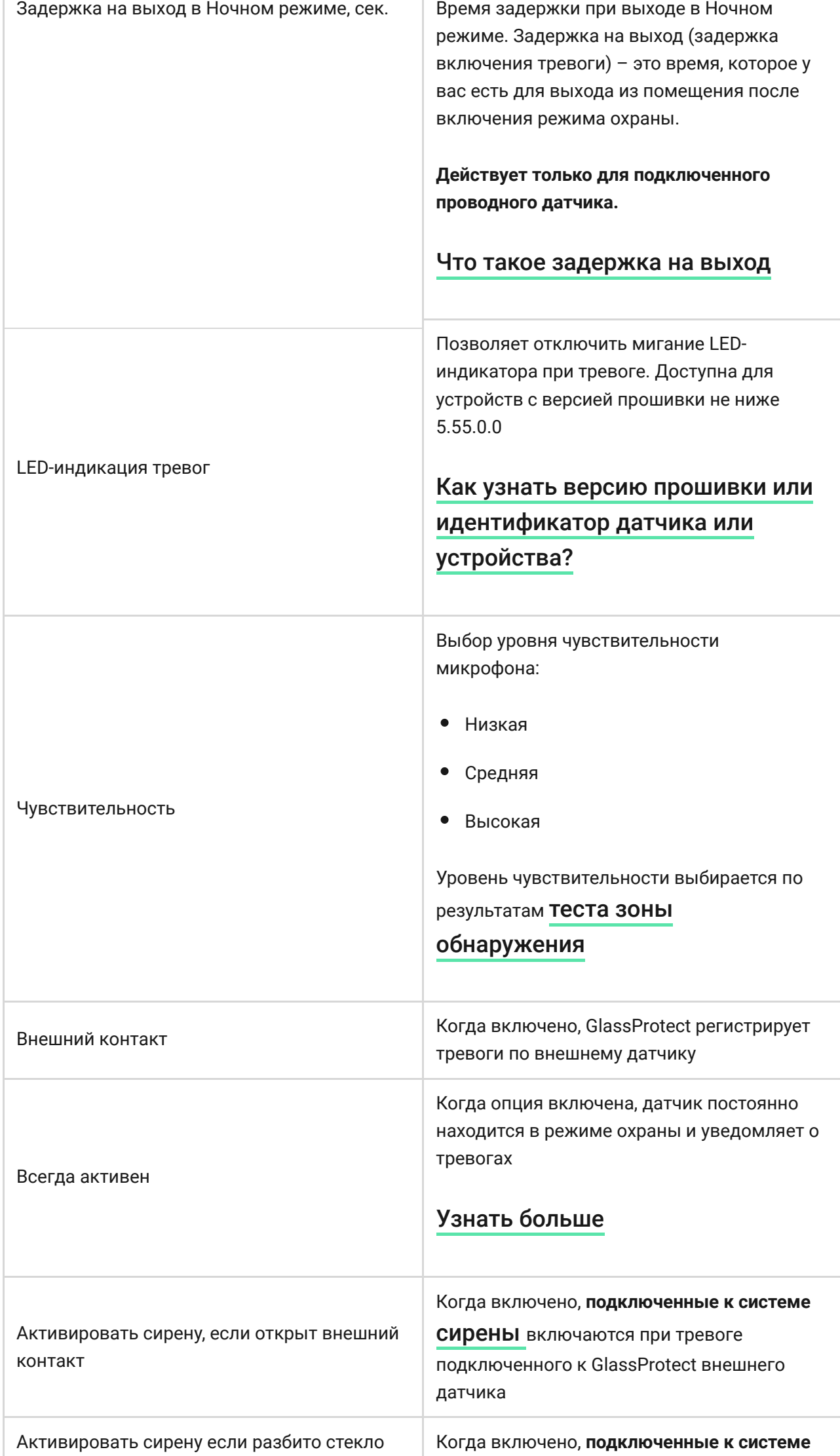

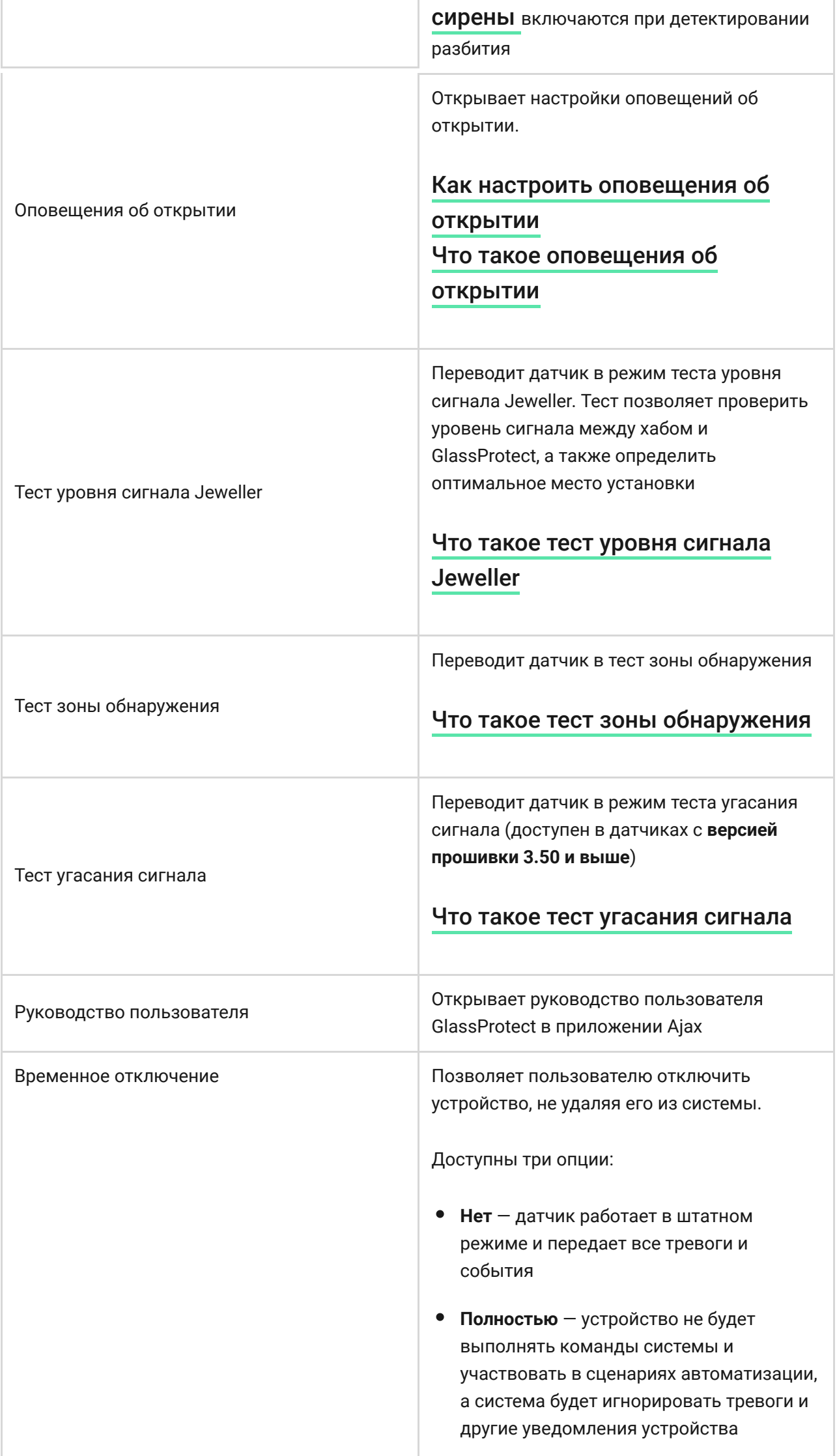

۰

×

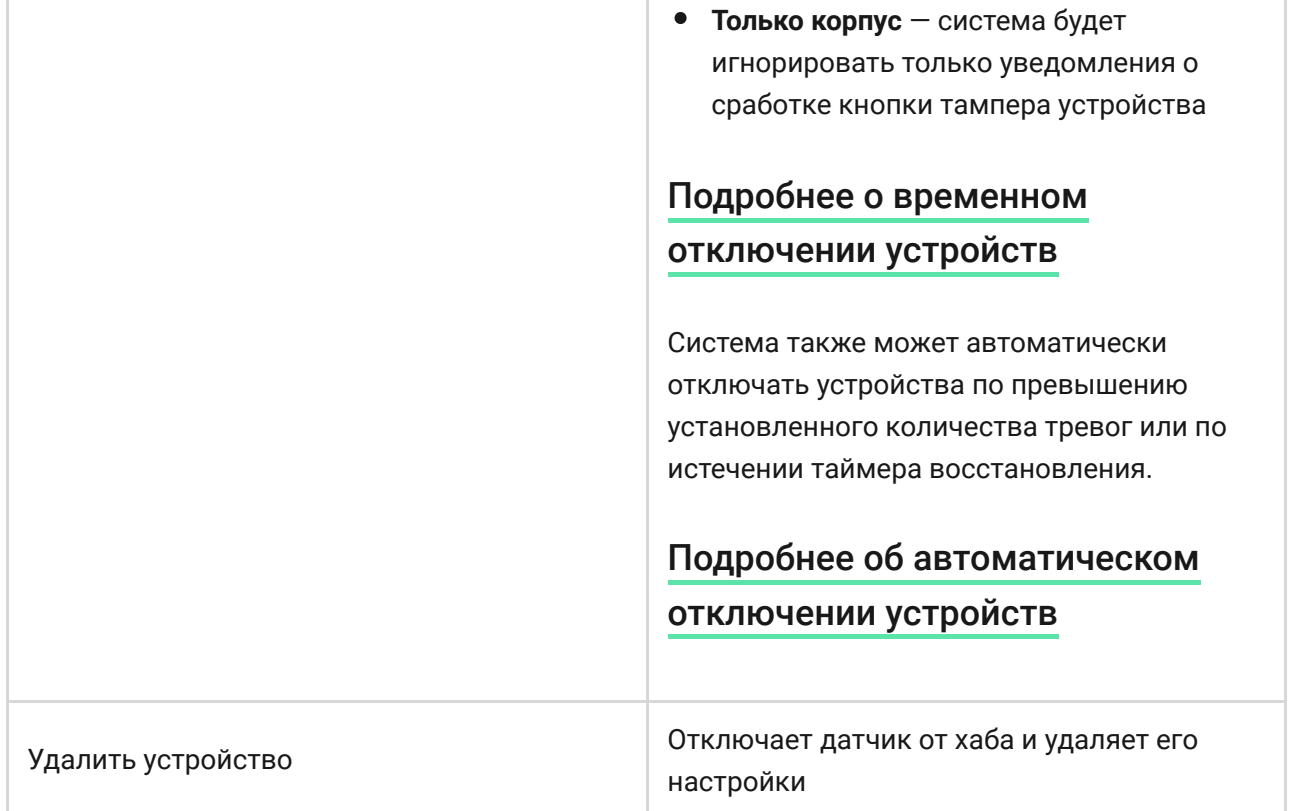

### <span id="page-11-0"></span>Как настроить оповещения об открытии

Оповещения об открытии – это звуковой сигнал о сработке датчиков открытия, когда система снята с охраны. Функция используется, например, в магазинах, чтобы оповестить сотрудников, что кто-то вошёл в помещение.

Настройка оповещений проходит в два этапа: настройка датчиков открытия и настройка сирен.

#### [Узнать больше про оповещения об открытии](https://support.ajax.systems/ru/what-is-opening-alerts/)

#### **Настройка GlassProtect**

Прежде чем настраивать оповещения об открытии, убедитесь, что к GlassProtect подключен проводной датчик открытия, а в настройках GlassProtect в приложении Ajax включена опция **Внешний контакт**.

**1.** Перейдите во вкладку **Устройства** .

**2.** Выберите датчик GlassProtect.

- **3.** Перейдите в его настройки, нажав на иконку шестерёнки  $\overline{\mathcal{O}}$  в правом верхнем углу.
- **4.** Перейдите в меню **Оповещения об открытии**.
- **5.** Выберите оповещение сиреной на событие **Если открыт внешний контакт** (доступно, если включена опция **Внешний контакт**).
- **6.** Выберите звук оповещения: от 1 до 4 коротких сигналов. После выбора приложение Ajax проиграет выбранный звук.
- **7.** Нажмите **Назад**, чтобы сохранить настройки.
- **8.** Настройте необходимую сирену.

[Как настроить сирену для оповещений об открытии](https://support.ajax.systems/ru/what-is-opening-alerts/#block3)

#### Индикация

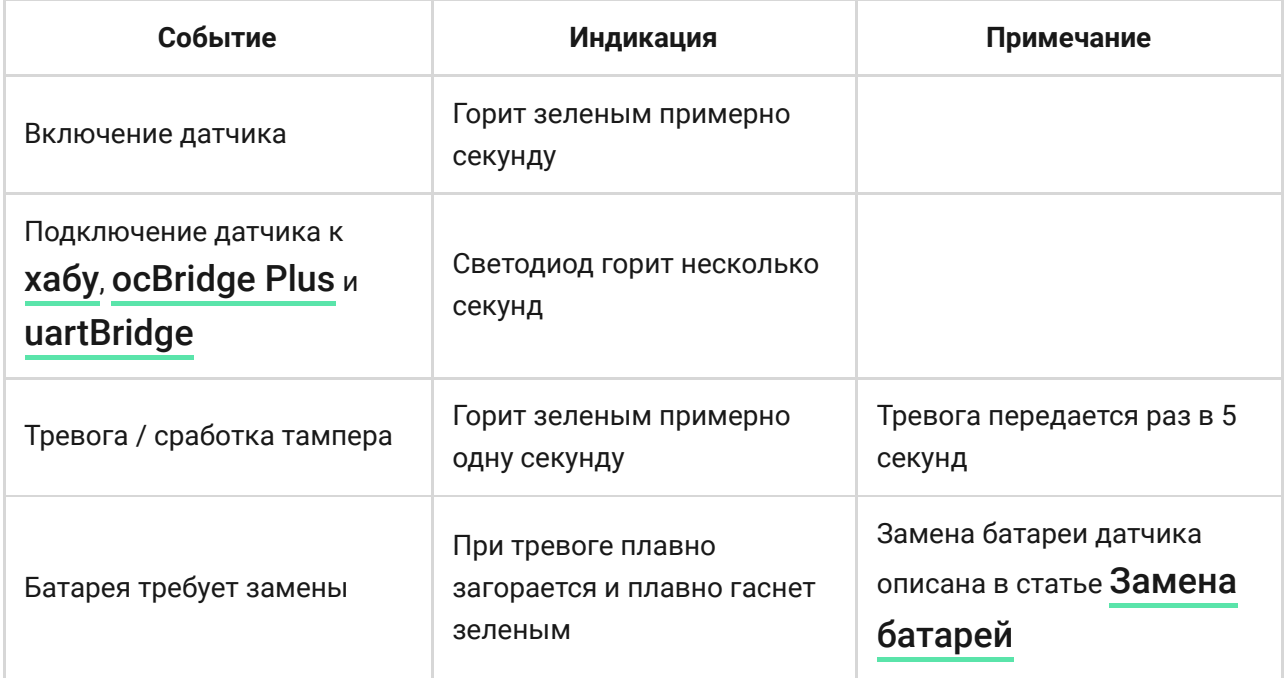

### Тестирование работоспособности

Система безопасности Ajax позволяет проводить тесты проверки работоспособности подключенных устройств.

Тесты начинаются не мгновенно, но не более чем через 36 секунд при стандартных настройках. Начало теста зависит от настроек периода опроса датчиков (пункт настроек «**Jeweller**» в настройках хаба).

[Тест уровня сигнала Jeweller](https://support.ajax.systems/ru/what-is-signal-strenght-test/)

[Тест зоны обнаружения](https://support.ajax.systems/ru/what-is-detection-zone-test/)

[Тест угасания сигнала](https://support.ajax.systems/ru/what-is-attenuation-test/)

### Проверка работоспособности датчика

Определившись с местом расположения датчика и закрепив устройство комплектной самоклеящейся лентой, проведите тесты зоны обнаружения.

Датчик Ajax GlassProtect не реагирует на хлопки!

#### Проверка работы датчика:

Ударьте кулаком по стеклу, не разбивая его. Если микрофон датчика уловит низкочастотный звук, светодиод мигнет. В течение 1.5 секунд после первого удара сымитируйте высокочастотный звук разбития стекла — специальным прибором или ударив металлическим предметом по стакану. Считав звук, датчик на секунду погасит светодиод.

> В режиме охраны датчику для срабатывания нужно уловить звуки в такой последовательности: низкочастотный (удар), затем высокочастотный (разбитие стекла, осколки). Иначе тревога не сработает.

Включите – выключите всю технику, которая обычно работает в помещении: генераторы, кондиционеры и пр. Если датчик срабатывает, установлена слишком высокая чувствительность либо нужно изменить место размещения GlassProtect.

Используйте уровень чувствительности, при котором датчик исправно отрабатывает оба этапа теста и при этом не реагирует на работающую в помещении технику.

#### Установка

### Выбор места установки

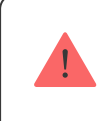

В некоторых случаях бытовая активность может вызывать ложные срабатывания датчика

Размещение датчика GlassProtect определяется его отдаленностью от хаба и наличие между устройствами преград, препятствующих прохождению радиосигнала: стен, межэтажных перекрытий, расположенных в помещении габаритных объектов.

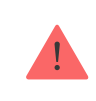

Устройство предназначено для установки только внутри помещений.

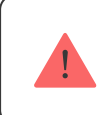

Проверьте уровень сигнала в месте установки

При уровне сигнала в одно деление мы не гарантируем стабильную работу системы безопасности. Примите возможные меры для улучшения качества сигнала!

Как минимум, переместите устройство — смещение даже на 20 сантиметров может существенно улучшить качество приема.

Если после перемещения у устройства все равно низкий или [нестабильный уровень сигнала — используйте](https://ajax.systems/ru/products/rex/)  ретранслятор . радиосигнала системы безопасности ReX

#### **Не устанавливайте датчик:**

- **1.** за пределами помещения (на улице)
- **2.** рядом с сиренами и оповещателями
- **3.** вблизи металлических предметов и зеркал, вызывающих затухание радиосигнала или экранирующих его
- **4.** на сквозняке и в местах с быстрой циркуляцией воздуха (вентиляторы);
- **5.** в помещениях с температурой и влажностью, выходящими за пределы допустимых;
- **6.** ближе, чем в 1 метре от хаба.

Датчик Ajax GlassProtect определяет разбитие стекла на расстоянии до 9 метров. Его микрофон должен располагаться по отношению к окну (окнам) под углом не более 90 градусов.

Проверьте, чтобы шторы, растения, мебель или иные предметы не закрывали отверстие микрофона.

Если окно завешено плотными шторами, разместите датчик между ними и окном. Например, на оконном откосе. Иначе шторы могут заглушить звук разбития стекла и датчик не сработает.

### Процесс установки датчика

Прежде чем монтировать датчик, убедитесь, что выбрали оптимальное место расположения и оно соответствует условиям этой инструкции!

**1.** Закрепите крепежную панель SmartBracket комплектными шурупами. При использовании других средств крепежа убедитесь, что они не повреждают и не деформируют панель.

> Двустороннюю клейкую ленту можно использовать только для временного крепления датчика. Лента со временем пересохнет, что может привести к падению GlassProtect и срабатыванию охранной системы. К тому же от удара устройство может выйти из строя.

**2.** Наденьте датчик на крепежную панель. Как только датчик будет зафиксирован в SmartBracket, он мигнет светодиодом — это сигнал, что тампер на датчике закрыт.

Если световой индикатор датчика не срабатывает при установке в SmartBracket, проверьте состояние тампера в приложении Ajax Security System, и следом плотность фиксации панели.

При отрыве датчика от поверхности или снятии с крепежной панели, вы получите соответствующее уведомление.

#### Подключение проводного датчика

К GlassProtect можно подключить проводной датчик c типом контакта NC с помощью выносной клеммы.

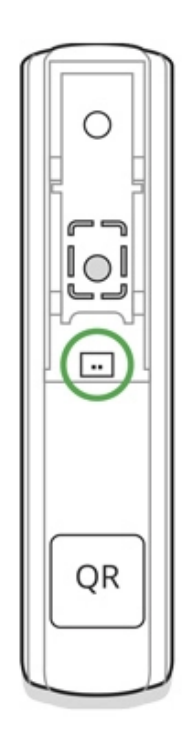

Мы рекомендуем устанавливать проводной датчик на расстоянии не более 1 метра — увеличение длины провода повышает шанс его повреждения и ухудшает качество связи между датчиками.

Для вывода провода из корпуса датчика выломайте заглушку:

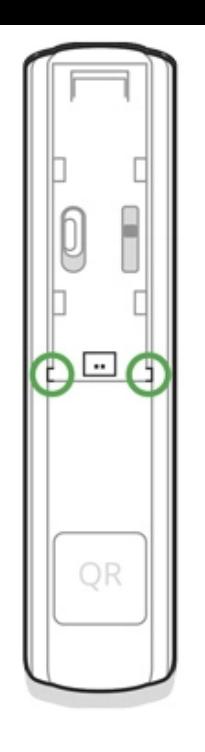

При срабатывании внешнего датчика вы получите соответствующее уведомление.

# Уход за датчиком и замена батареи

Регулярно проверяйте работоспособность датчика GlassProtect.

Очищайте корпус датчика от пыли, паутины и других загрязнений по мере их появления. Используйте мягкую сухую салфетку, пригодную для ухода за техникой.

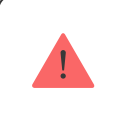

Не используйте для очистки датчика вещества, содержащие спирт, ацетон, бензин и другие активные растворители

Установленная в датчик батарея обеспечивает до 7 лет автономной работы (при частоте опроса хабом в 5 минут). При разряде батареи датчика пользователь получит уведомление, а светодиод будет плавно загораться–гаснуть при обнаружении разбития стекла или срабатывании тампера.

[На сколько хватает батареек в устройствах Ajax и что на это влияет](https://support.ajax.systems/ru/how-long-operate-from-batteries/)

#### [Замена батарей](https://support.ajax.systems/ru/how-to-replace-batteries-in-glassprotect/)

# Технические характеристики

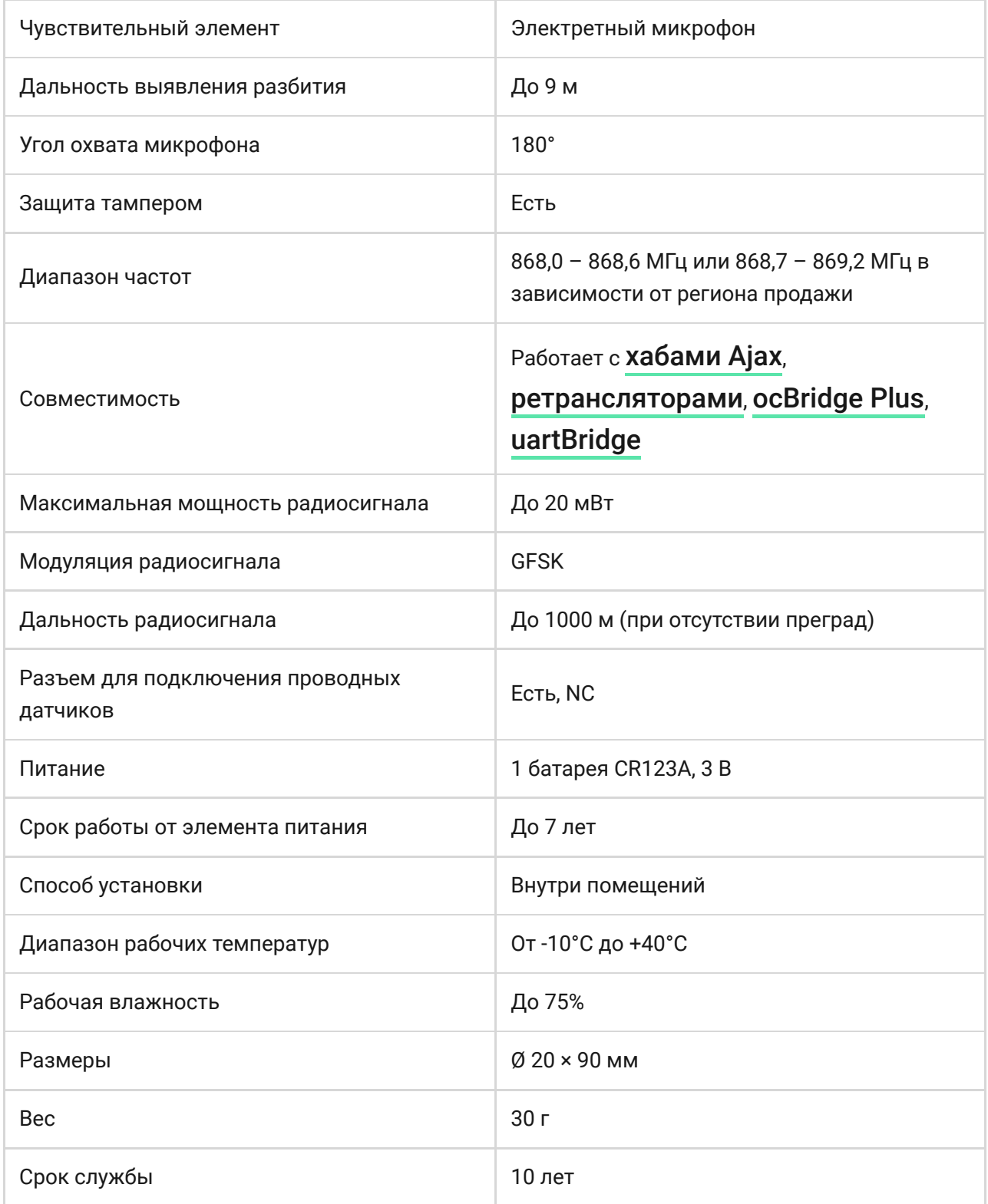

#### [Соответствие стандартам](https://ajax.systems/ru/standards/)

# Комплектация

- **1.** GlassProtect
- **2.** Крепежная панель SmartBracket
- **3.** Элемент питания CR123A (предустановлен)
- **4.** Выносная клемма
- **5.** Монтажный комплект
- **6.** Краткая инструкция

# Гарантия

Гарантия на продукцию общества с ограниченной ответственностью «АДЖАКС СИСТЕМС МАНЮФЕКЧУРИНГ» действует 2 года после покупки и не распространяется на комплектный аккумулятор.

Если устройство работает некорректно, рекомендуем сначала обратиться в службу поддержки — в половине случаев технические вопросы могут быть решены удаленно!

[Гарантийные обязательства](https://ajax.systems/ru/warranty)

[Пользовательское соглашение](https://ajax.systems/ru/end-user-agreement)

Техническая поддержка: [support@ajax.systems](mailto:support@ajax.systems)